## Jadwal Pelajaran Saya!

1) **Use the template below to write out your new timetable in Indonesian.** There is a list of subjects in your textbook, plus some extra vocabulary below. This will be a draft before you create an electronic version. PAY ATTENTION TO YOUR SPELLING.

| 1 |  |  |  |  |  |  |  |
|---|--|--|--|--|--|--|--|
| 2 |  |  |  |  |  |  |  |
|   |  |  |  |  |  |  |  |
| 3 |  |  |  |  |  |  |  |
| 4 |  |  |  |  |  |  |  |
| 5 |  |  |  |  |  |  |  |
|   |  |  |  |  |  |  |  |
| 6 |  |  |  |  |  |  |  |
| 7 |  |  |  |  |  |  |  |

Kosa kata yang berguna:

| Assembly    | Pertemuan siswa  | Media      | Ilmu media       |
|-------------|------------------|------------|------------------|
| Homeroom    | Perwalian        | Drama      | Seni drama       |
| Manual arts | Ketrampilan      | Sewing     | Menjahit         |
| Woodwork    | Ketrampilan kayu | Humanities | Ilmu pengetahuan |
|             |                  |            | Sosial           |
| Recess      | Istirahat        | Lunch      | Makan Siang      |
| Typing      | Mengetik         | Cooking    | Memasak          |

2) Now, create an electronic version. Need some help? There are some tips on the back of this handout if you are using Word.

## How to create your timetable using Word.

- □ Your page should be in landscape format. (go to "file" "page setup…" and click the correct orientation)
- □ Add an appropriate title in Indonesian (why not use WordArt?)
- □ Use "insert" "table" to create a blank timetable you will need 6 columns and 11 rows.
- □ In the first column, list the periods (pelajaran). Remember to leave a blank for recess and lunch.
- □ In the top row, put in the days of the week in INDONESIAN in the remaining 5 columns.
- □ Fill in all your subjects in Indonesian in the appropriate spaces.
- □ You can use "table" "merge cells" to create spaces for lunch and recess. Also for double periods.
- □ Add the Indonesian for recess and lunch if you have not already done so.
- □ Colour code your subjects using either shading or font colour.
- □ If you have extra time, use ClipArt to add a picture to your page, or add a picture from the Internet (but make sure you reference it correctly!)

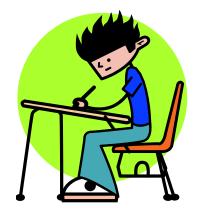